#### **Ausstattung und Tasten des Geräts**

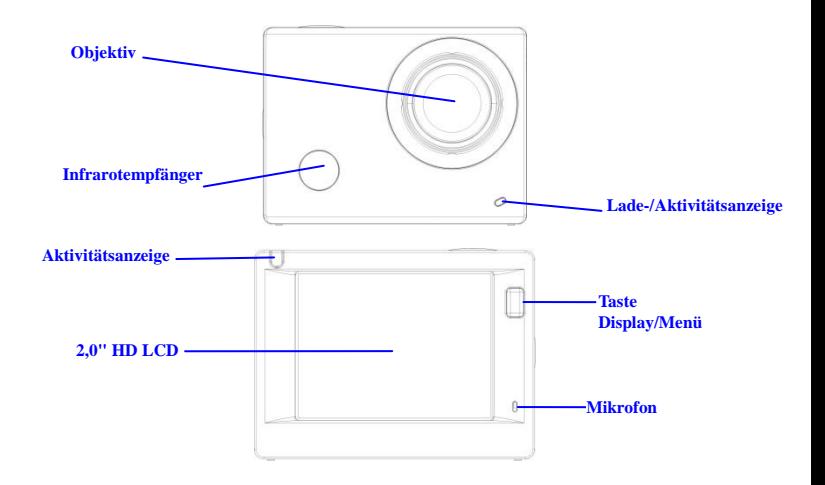

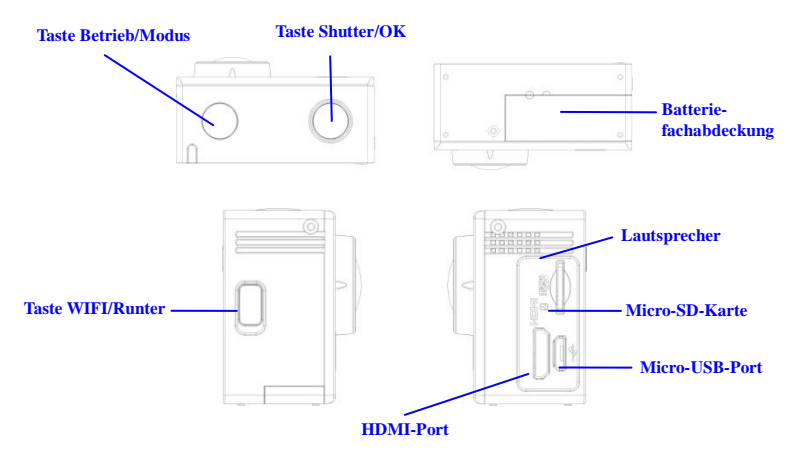

#### **Inbetriebnahme**

**1. Integrierte Lithiumbatterie aufladen**

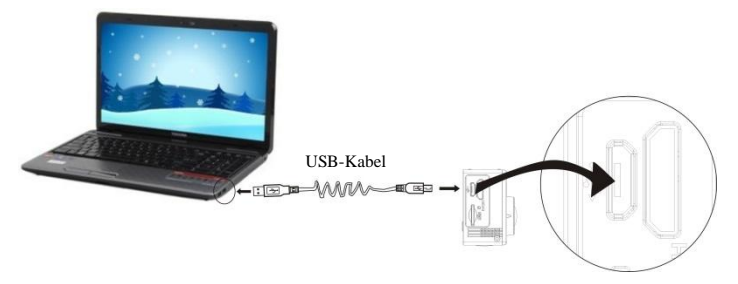

Schließen Sie die Kamera zum Aufladen an einen Computer an. Die Ladeanzeige leuchtet rot. Nach dem Aufladen erlischt die Ladeanzeige. Es dauert ungefähr 2-4 Stunden, die Batterie aufzuladen.

#### **2. Nutzung der Speicherkarte**

1. Schieben Sie die Micro SD-Karte in den Kartenschlitz, bis sie einrastet. Befolgen Sie dafür die eingravierten Anleitungen am Kartenschlitz.

2. Um die Micro SD-Karte zu entfernen, drücken Sie die Speicherkarte vorsichtig nach innen; die Karte springt dann heraus.

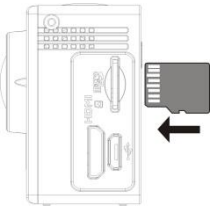

**Hinweis: Die Kamera verfügt über keinen eigenen Speicherplatz. Vergewissern Sie sich daher vor dem Gebrauch, dass eine Speicherkarte eingelegt ist. (Es wird empfohlen, eine Speicherkarte besserer Qualität zu verwenden,Mindestklasse 6).**

#### **3. Ein-/Ausschalten**

3.1 Einschalten: Halten Sie die Betriebstaste 3 Sekunden lang gedrückt; der Bildschirm und die Kamera werden eingeschaltet.

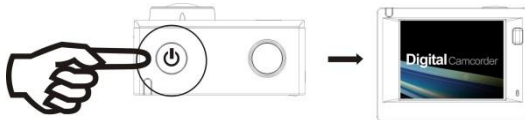

- 3.2 Ausschalten: Halten Sie die Betriebstaste im Ruhemodus 3 Sekunden lang gedrückt, um die Kamera auszuschalten.
- 3.3 Bildschirm automatisch ausschalten: Um Zeit zu sparen, wird der Bildschirm im Ruhezustand der Kamera automatisch ausgeschaltet. Danach leuchtet die Anzeige für die Bildschirmdeaktivierung.
- 3.4 Abschaltung bei unzureichender Energieversorgung. Falls der Batteriestatus sehr gering ist, erscheint das Icon **Lauf dem LCD** und weist darauf hin, dass die Batterie geladen werden muss. Wenn das Icon rot leuchtet und blinkt, wird die Kamera automatisch ausgeschaltet.

#### **4. Betriebsmodus auswählen**

Die Kamera verfügt über 3 Modi – Videoaufnahmemodus, Fotomodus und Wiedergabemodus. Drücken Sie nach dem Einschalten der Kamera die Betriebstaste, um einen Modus auszuwählen.

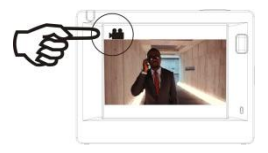

Videoaufnahmemodus Fotomodus

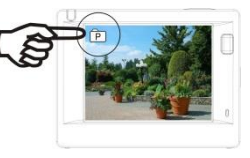

#### **5. Anzeige**

Aktivitätsanzeige (rot): Falls die Kamera in Betrieb ist, z.B. im Videoaufnahmemodus, im Fotomodus oder nach der automatischen Abschaltung des Bildschirms, blinkt die Anzeige.

Ladeanzeige (blau): Diese Anzeige leuchtet, wenn die Kamera aufgeladen wird. Nach dem Aufladen erlischt die Anzeige wieder.

#### **6. Videoaufnahmemodus**

Nach dem Einschalten aktiviert die Kamera den Videoaufnahmemodus. Drücken Sie im Vorschaumodus die Shutter-Taste, um die Videoaufzeichnung zu starten. Drücken Sie die Taste erneut, um die Aufnahme zu beenden. Falls die Speicherkarte voll ist oder die Batterie zu schwach ist, wird die Aufnahme ebenfalls beendet:

Während der Aufzeichnung Fotos machen: Drücken Sie während der Aufzeichnung die Betriebstaste, um ein Foto zu machen. Wenn Sie ein Foto machen, erscheint auf dem Bildschirm die Anzeige "BILD AUFGENOMMEN".

- 1. Modus-Icon; weist auf den Videoaufnahmemodus hin. Hinweis auf die Videoqualität.
- 2. Hinweis auf die Videogröße;FHD 1080P (60FPS) / FHD 1080P (30FPS) / HD 720P (120FPS) / HD 720P (60FPS) / HD 720P (30FPS) sind optional.
- 3. Aufnahmedauer; weist auf die verfügbare Aufnahmedauer hin.

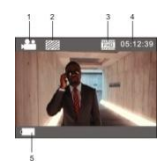

4. Batterie-Icon; weist auf den aktuellen Batteriestatus hin.

(Videoaufnahme wird nach Erreichen von max. 29 Minuten beendet. Muss an der Kamera wieder manuell gestartet werden).

#### **7. Fotomodus**

Drücken Sie nach dem Einschalten zweimal die Betriebstaste, um den Fotomodus zu aktivieren. Drücken Sie im Vorschaumodus die Shutter-Taste, um ein Foto zu machen:

- 1. Modus-Icon; weist auf den Fotomodus hin.
- 2. Videogröße; 5M/8M//12M/16MP sind optional.
- 3. Icon für die Bildqualität.
- 4. Zähler; weist auf die Anzahl der verfügbaren Fotos hin.
- 5. Icon für Batteriestatus.

#### **8. Menübetrieb**

In jedem Betriebsmodus ist ein anderes Menü verfügbar; siehe nachfolgende Abbildungen:

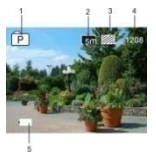

| o                 |       |
|-------------------|-------|
| Power Save        | I min |
| Date & Time       |       |
| Timelapse         |       |
| TimelapseDuration |       |
| Date Stamp        | nFF   |
| Enter<br>OK       |       |

Menü für Videoaufnahmemodus Menü für Fotomodus

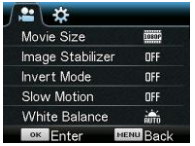

# 岙 Protect Delete. **OK** Enter **MENT** Book

| Resolution         | lism       |
|--------------------|------------|
| <b>Driver Mode</b> | OFF        |
| Photo Burst        | <b>NFF</b> |
|                    |            |

Menü für Einstellungsmodus Menü für Wiedergabemodus

Gebrauch: Drücken Sie die Menü-Taste, um das Menü des aktuellen Modus auf dem LCD zu öffnen. Drücken Sie dann die Betriebstaste, um den Cursor nach links oder rechts zu navigieren und eine Auswahl zu treffen. Drücken Sie die WIFI-Taste, um den Cursor nach oben oder unten zu navigieren und eine Auswahl zu treffen. Drücken Sie die OK-Taste zum Bestätigen und anschließend die Menü-Taste, um den Menümodus zu verlassen.

#### Erläuterung der Funktion Zeitlune"

Zeitlupe bezieht sich auf die Aufzeichnung bei normaler Bildrate und die Wiedergabe bei niedrigerer Bildrate. Wenn Sie zum Beispiel ein Video mit einer Bildrate von 60 fps aufnehmen und mit einer Bildrate von 30 fps wiedergeben, dann ist dies Zeitlupe.

Betrieb: Wählen Sie im Menü die Option "Zeitlupe" und drücken Sie OK, um das Untermenü zu öffnen. Wählen Sie mit dem Cursor die Option Ein und drücken Sie zum Bestätigen OK. Es erscheint folgende Anzeige:

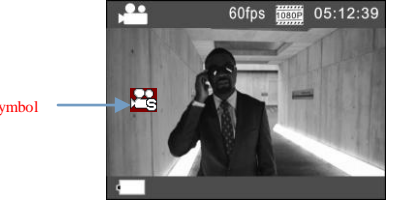

Zeitlupe-Symbol

Drücken Sie die Shutter-Taste, um die Aufzeichnung zu starten. Drücken Sie die Shutter-Taste erneut, um die

Aufzeichnung zu beenden. Spielen Sie das Video in Zeitlupe ab.

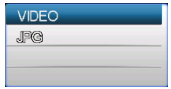

Drücken Sie die Betriebstaste, um zum Wiedergabemodus umzuschalten. Wählen Sie das Video aus.

Drücken Sie OK, um das Video in Zeitlupe abzuspielen; siehe Abbildung rechts.

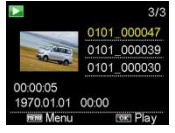

#### Erläuterung der Funktion Zeitraffer"

Die Zeitraffer-Funktion ist hauptsächlich für die Aufnahme von Stadtbildern, Naturlandschaften, astronomischen Phänomenen und biologischen Entwicklungen gedacht. Mit dieser Funktion kann das Gerät Fotos automatisch gemäß der voreingestellten Zeitintervalle aufnehmen und anschließend Videos erstellen, indem es die aufgenommen Fotos sammelt, analysiert und verarbeitet. Die Wiedergabegeschwindigkeit des Videos kann durch Änderung des Bildintervalls (Fotos) eingestellt werden, wodurch sich ein spezieller Videoeffekt erzeugen lässt.

Gebrauch:

1. Wählen Sie im Menü die Option "Zeitraffer" und drücken Sie OK, um das Untermenü zu öffnen. Wählen Sie mit dem Cursor das Zeitintervall mit 3s/5s/10s/30s/1min aus und drücken Sie zum Bestätigen OK.

2. Wählen Sie im Menü die Option "Dauer Zeitraffer" und drücken Sie OK, um das Untermenü zu öffnen. Wählen Sie mit dem Cursor eine Dauer mit 5min/10min/15min/20min/30min/60min/Unbegrenzt aus und drücken Sie zum Bestätigen OK. Es erscheint folgende Anzeige:

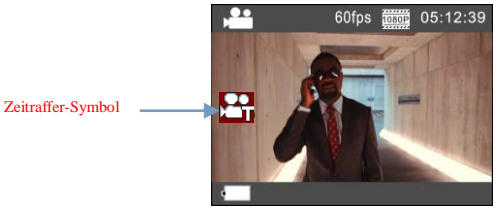

Drücken Sie die Shutter-Taste, um die Zeitraffer-Aufnahme zu starten. Drücken Sie die Shutter-Taste erneut,

um die Aufnahme zu beenden.

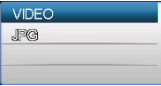

Wiedergabe des aufgezeichneten Videos: Drücken Sie die Betriebstaste, um zum Wiedergabemodus umzuschalten. Wählen Sie das Video aus.

Drücken Sie OK, um das Video mit Zeitraffer-Effekt abzuspielen; siehe Abbildung rechts.

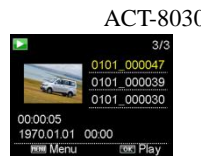

Hinweis: Falls die Zeitraffer-Funktion im Bildmodus aktiviert ist, nimmt das Gerät nur Fotos gemäß des voreingestellten Zeitintervalls auf. Die Aufnahme wird beendet, wenn die eingestellte Dauer erreicht ist. Die Funktionsweise ähnelt der im Videomodus.

#### **Fernbedienung**

Übertragungssensor

- 1. Tasten auf der Fernbedienung Die Tasten der Fernbedienung sind in der rechten Abbildung dargestellt: Ausschalten Videoaufnahme Foto machen
- 2. Gebrauch der Fernbedienung:

Verwenden Sie die Fernbedienung, um Videos aufzunehmen, Fotos zu machen oder die Kamera auszuschalten, ohne die Kamera direkt zu bedienen. Richten Sie den Übertragungssensor der Fernbedienung auf den

Infrarotempfänger der Kamera und drücken Sie die entsprechenden Tasten, um Videos aufzunehmen, Fotos zu machen oder das Gerät auszuschalten.

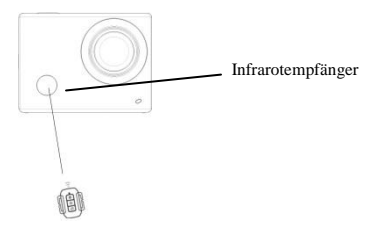

#### **Kamera mit HDTV-Gerät verbinden:**

Verbinden Sie die Videokamera unter Verwendung eines HD-Kabels gemäß der nachfolgenden Abbildung mit einem HDTV-Gerät. Die Signale der Kamera werden automatisch auf das HDTV-Gerät übertragen und Sie können aufgenommene und gespeicherte HD-Videos und Fotos auf dem HDTV-Gerät suchen und anschauen.

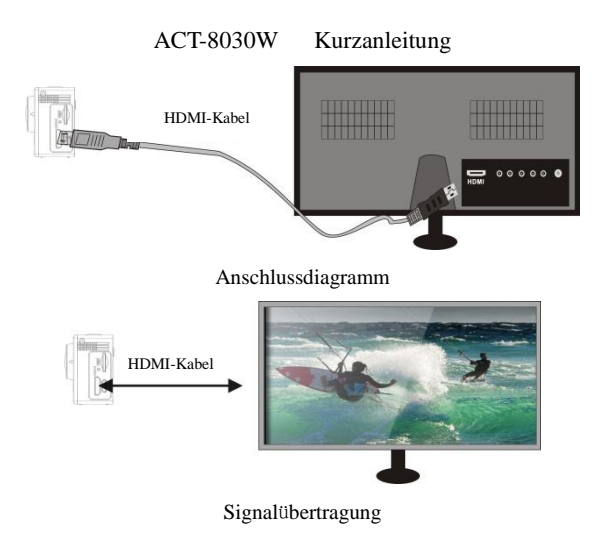

#### **APP (für Android- und iOS-Systeme)**

- **I. APP-Installationsprogramm beziehen**
- 1. Falls Sie ein Android-System haben, suchen Sie im Play Store nach DENVER ACTION CAM 2<sup>"</sup> um die entsprechenden Installationsprogramme zu erhalten. Installieren Sie die Programme anhand der Anleitungen.
- 2. Falls Sie ein iOS-System haben, suchen Sie im App Store nach "DENVER ACTION CAM 2", um die entsprechenden Installationsprogramme zu erhalten. Installieren Sie die Programme anhand der Anleitungen.

#### **II. WIFI und Systemanwendungen**

#### **Android-Anwendungen**

1. Installieren Sie das DENVER ACTION CAM 2 Anwendungsprogramm (vom Lieferanten bereitgestellt oder über das Internet verfügbar) auf Ihrem Android Handy oder Tablet. Auf dem Display erscheint das

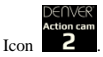

- 2. Legen Sie eine Speicherkarte in die Kamera ein und schalten Sie dann die Kamera ein. Drücken Sie die WIFI-Taste, um die WIFI-Verbindung herzustellen. Auf dem Display der Kamera erscheint das WIFI-Signal-Icon und auf dem externen Bildschirm wird die WIFI-Verbindung angezeigt.
- 3. Aktivieren Sie an Ihrem Android Handy oder Tablet die WIFI-Funktion; suchen Sie den AP-Namen DENVER ACT-8030W. Stellen Sie die Verbindung her und warten Sie, bis die Verbindung erfolgreich aufgebaut wurde. Bei erstmaligem Verbindungsaufbau müssen Sie das Passwort eingeben: 1234567890.

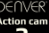

4. Tippen Sie zum Aktivieren auf das Programm-Icon auf Ihrem Android Handy oder Tablet. Das von der Kamera übertragene Bild erscheint (siehe nachfolgende Abbildung) und Sie können entsprechende Funktionen durchführen.

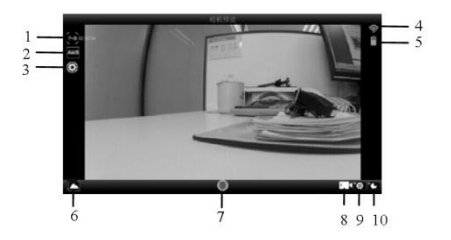

**IOS-Anwendungen**

- 1. Lösungsvorschlag
- 2. Weißabgleich
- 3. Einstellungen (Einstellungsmenü öffnen)
- 4. WIFI-Signal-Icon
- 5. Batteriestatus-Icon der Kamera
- 6. Wiedergabemodus aktivieren
- 7. Shutter-Taste
- 8. Videomodus
- 9. Fotomodus
- 10. Zeitraffermodus
- 5. Installieren Sie das DENVER ACTION CAM 2 Anwendungsprogramm (vom Lieferanten bereitgestellt oder über das Internet verfügbar) auf Ihrem IOS Handy oder Tablet. Auf dem Display erscheint das Icon .
- 6. Legen Sie eine Speicherkarte in die Kamera ein und schalten Sie dann die Kamera ein. Drücken Sie die WIFI-Taste, um die WIFI-Verbindung herzustellen. Auf dem Display der Kamera erscheint das WIFI-Signal-Icon und auf dem externen Bildschirm wird die WIFI-Verbindung angezeigt.

- 7. Aktivieren Sie an Ihrem IOS Handy oder Tablet die WIFI-Funktion; suchen Sie den AP-Namen DENVER ACT-8030W. Stellen Sie die Verbindung her und warten Sie, bis die Verbindung erfolgreich aufgebaut wurde. Bei erstmaligem Verbindungsaufbau müssen Sie das Passwort eingeben: 1234567890.
- ction car 8. Tippen Sie zum Aktivieren auf das Programm-Icon **2. auf Ihrem IOS Handy oder Tablet. Das von** der Kamera übertragene Bild erscheint (siehe nachfolgende Abbildung) und Sie können entsprechende

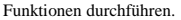

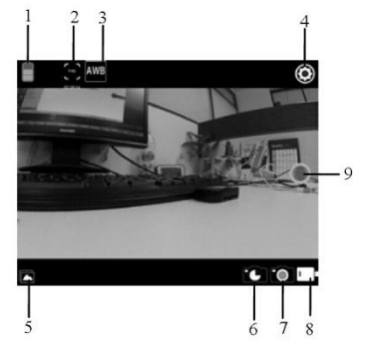

- 1. DV-Batterie-Icon
- 2. Videoauflösung
- 3. Weißabgleich
- 4. Setup (Setup-Menü öffnen)
- 5. Wiedergabemodus aktivieren
- 6. Zeitraffermodus
- 7. Fotomodus
- 8. Videomodus
- 9. Shutter-Taste

### **Warnung**

- Lithiumbatterie im Inneren!
- Tablet nicht öffnen!
- Vor Hitze, Wasser, Feuchtigkeit und direkter

Sonneneinstrahlung schützen!

• Nur mit dem mitgelieferten Originaladapter aufladen! VORSICHT!

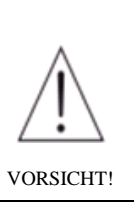

ACT-8030W Kurzanleitung ALLE RECHTE VORBEHALTEN, URHEBERRECHTE

DENVER ELECTRONICS A/S

DENVER<sup>®</sup>

www.denver-electronics.com

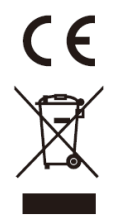

Elektrische und elektronische Geräte sowie Batterien enthalten Materialien, Komponenten und Substanzen, welche für Sie und Ihre Umwelt schädlich sein können, sofern die Abfallmaterialien (entsorgte elektrische und elektronische Altgeräte sowie Batterien) nicht korrekt gehandhabt werden.

Elektrische und elektronische Geräte sowie Batterien sind mit der durchgestrichenen Mülltonne, wie unten abgebildet, kenntlich gemacht. Dieses Symbol bedeutet, dass elektrische und elektronische Altgeräte sowie

Batterien nicht mit dem Hausmüll entsorgt werden dürfen, sie müssen separat entsorgt werden.

Als Endverbraucher ist es notwendig, dass Sie Ihre erschöpften Batterien bei den entsprechenden Sammelstellen abgeben. Auf diese Weise stellen Sie sicher, dass die Batterien entsprechend der Gesetzgebung recycelt werden und keine Umweltschäden verursachen.

Städte und Gemeinden haben Sammelstellen eingerichtet, an denen elektrische und elektronische Altgeräte sowie Batterien kostenfrei zum Recycling abgegeben werden können; alternativ erfolgt auch Abholung. Weitere Informationen erhalten Sie bei der Umweltbehörde Ihrer Gemeinde.

Hiermit erklärt Inter Sales A/S, dass dieses Produkt (ACT-8030W) den grundlegenden Anforderungen sowie weiteren maßgeblichen Bestimmungen der Richtlinie 1999/5/EC entspricht. Eine Kopie der Konformitätserklärung erhalten Sie bei:

Inter Sales A/S Stavneagervej 22, DK-8250 Egaa Dänemark/Denmark

Importeur: DENVER ELECTRONICS A/S Stavneagervej 22 DK-8250 Egaa Dänemark [www.facebook.com/denverelectronics](http://www.facebook.com/denverelectronics)